Um einen Beitrag zu schreiben müssen Sie eingeloggt sein (das setzt eine ordnungsgemäße Registrierung voraus). Wählen Sie als erstes das entsprechende Unterforum aus, in dem Sie schreiben möchten.

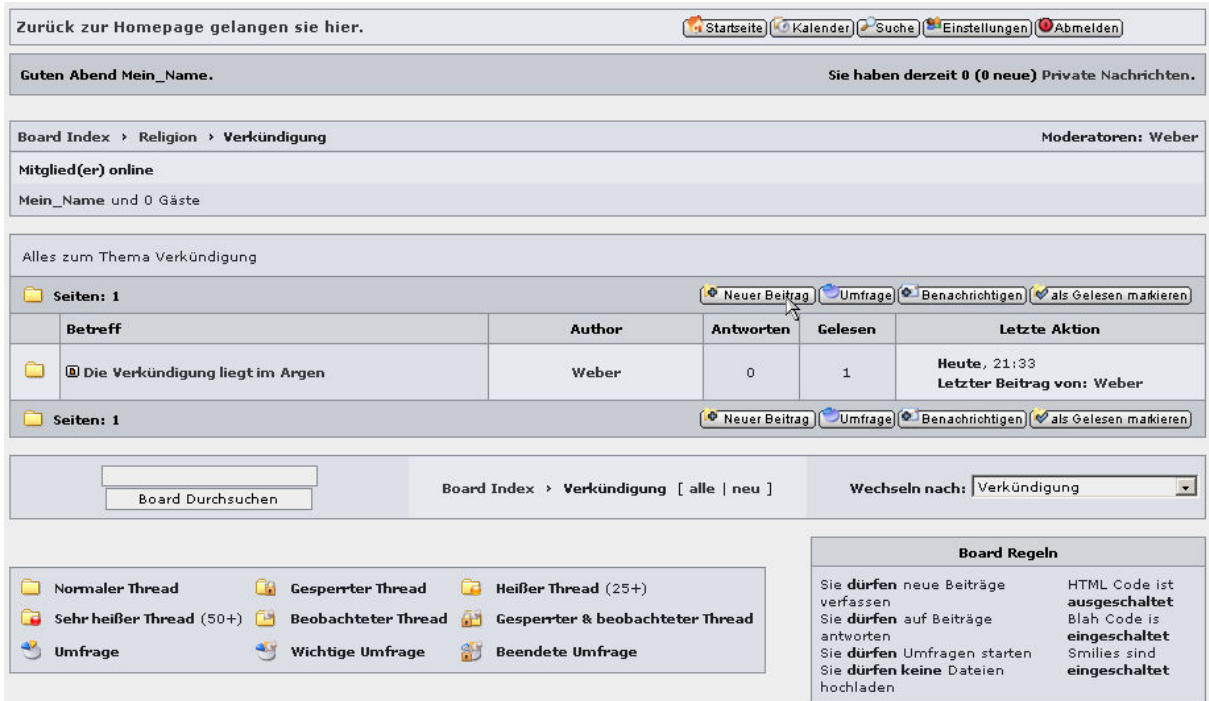

Wir befinden uns hier als Beispiel im Forum "Religion" im Unterforum "Verkündigung". Dies ist im Bild oben zu erkennen.

Um einen neuen Beitrag zu erstellen klicken Sie bitte auf "Neuer Beitrag". Sie kommen dann auf folgende Seite:

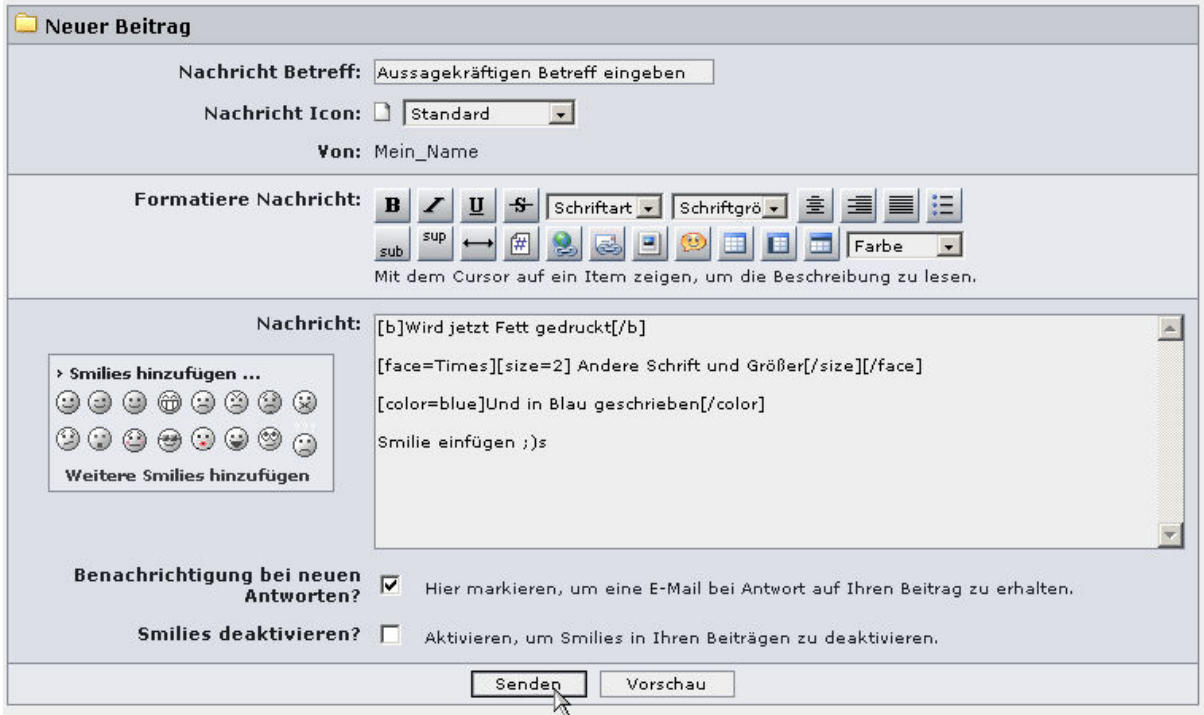

Tragen Sie einen aussagekräftigen Betreff ein, am Besten die Überschrift Ihres Artikels. Danach wechseln sie ins Fenster Nachricht. Dort schreieben Sie einfach Ihre Nachricht. Wenn Sie einen Absatz machen wollen brauchen Sie nur die Eingabetaste (Enter) zu drücken. Neben normaler Schrift können Sie die Nachricht auch formatieren (müssen aber nicht). Wenn Sie mit dem Cursor (Mauszeiger) über die Knöpfe gehen, zeigt Ihnen das Programm die entsprechende Bedeutung an. Als Beispiel ist in der ersten Zeile der Knopf "B" gedrückt worden. Das "B" steht für Fettdruck (engl.: Bold). Dann springt folgendes im Nachrichtenfenster auf: [b][/b] Gehen Sie mit dem Mauszeiger zwischen [b] und [/b] und schrieben Ihren Text dazwischen. Zwischen den Anweisungen [b] und [/b] wird der Text nun Fett geschrieben. Das gleiche ist in den anderen Beispieltexten gemacht worden. Das Ergebnis ist im Bild hier drunter dargestellt. Zu Überprüfung können Sie den Knopf "Vorschau" drücken und Sie werden Ihren Text oberhalb der Nachrichteneingabe inkl. Formatierung und Smilies sehen. Wenn Sie Ihre Nachricht geschrieben haben und mit dem Ergebnis zufrieden sind, sollten Sie noch den Hacken bei "Benachrichtigung bei neuen Antworten?" setzen. Dann erhalten Sie vom Forum automatisch eine E-Mail, wenn auf diesen Beitrag geantwortet wurde. Zum Abschluß klicken Sie auf "Senden" und erhalten das folgende Bild. (Hier sehen Sie das Ergebnis der obigen Formatierungseingabe)

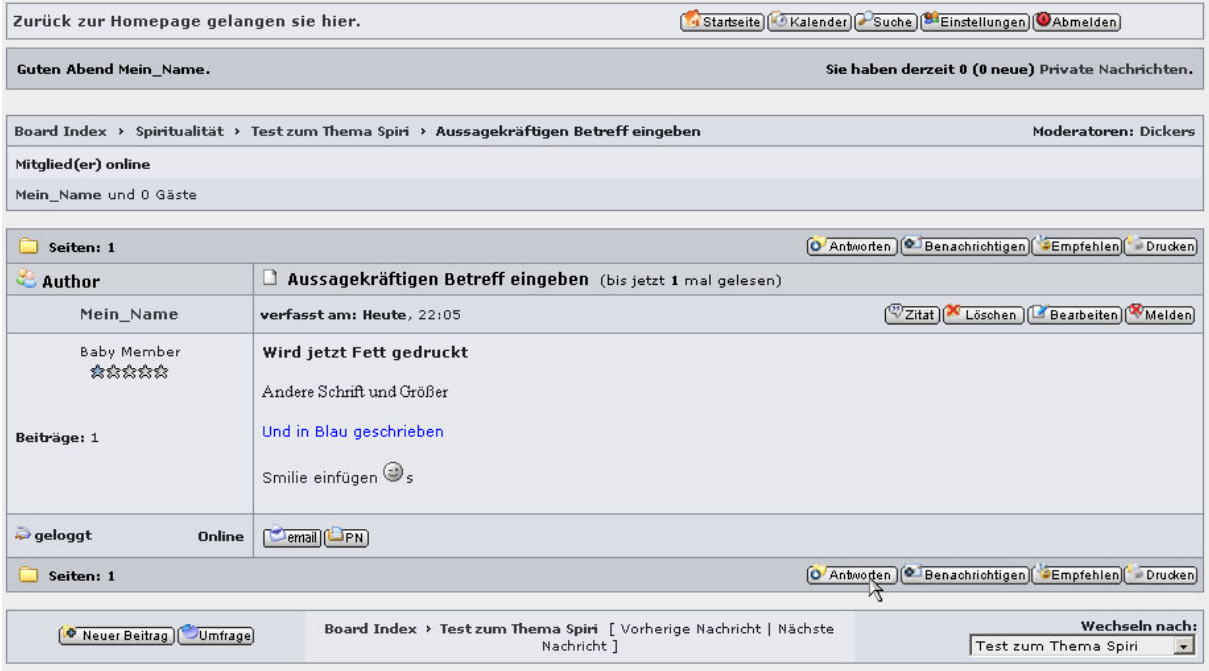

Wie Sie in diesem Bild sehen fehlt der Knopf "Neuer Beitrag" und es gibt den Knopf "Antworten". Wenn Sie diesen betätigen, erhalten Sie das gleiche Bild wie bei "Neuer Beitrag" mit denselben Formatierungsmöglichkeiten. Dieser Beitrag wird dann nur unter den ersten Beitrag als Antwort gehängt.

Alle weiteren Fragen zur Technik können Sie im Forum "Technik" stellen.

Wenn Sie das Board verlassen wollen, dann gehen Sie bitte oben rechts auf "Abmelden" und loggen sich damit ordnungsgemäß aus dem Forum aus.

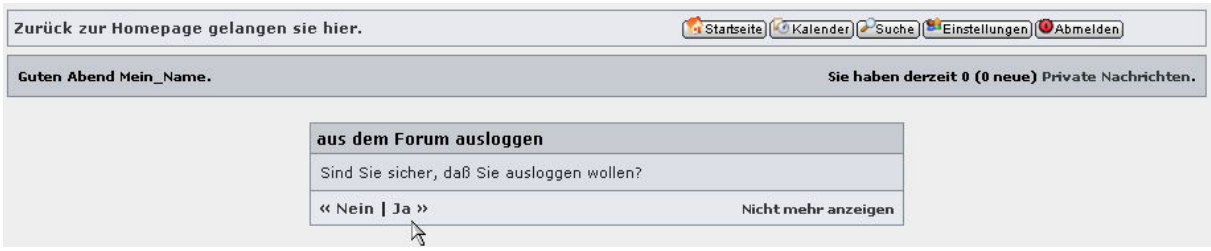

Nachdem Sie das bestätigt haben, sind Sie als Gast wieder auf der Startseite des Forums (siehe erstes Bild). Oben links finden Sie "Zurück zur Homepage gelangen Sie hier" Damit gelangen Sie zurück zur Homepage www.Religion-und-Spiritualitaet.de.

Viel Erfolg